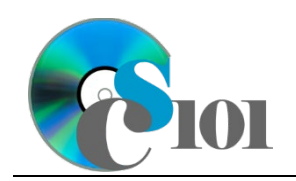

## **Topics**

- Use grouping in a query
- Use IIF function in a calculated field
- Set criteria on fields not displayed in query results
- Use an outer join in a query

# **Background Information**

This project includes information on West Virginia K-12 schools from 2012 to 2020.

## **Instructions**

**IMPORTANT:** This assignment requires the Windows version of Microsoft Office.

**IMPORTANT:** Complete the steps below in the order they are given. Completing the steps out of order may complicate the assignment or result in an incorrect result.

- 1. Download and extract the provided Data Files ZIP file. It contains the following file for use in this assignment:
	- a. **education\_ppq3\_wvkep.accdb** Information on West Virginia K-12 schools [1], [2].

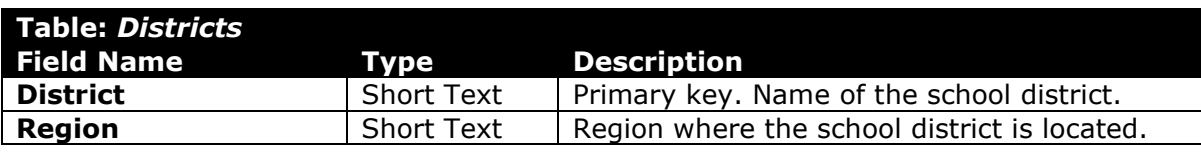

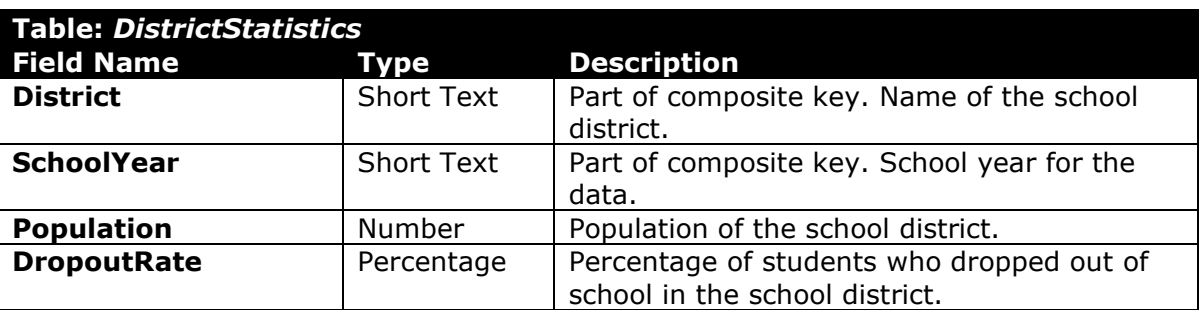

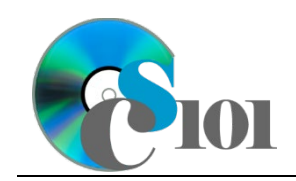

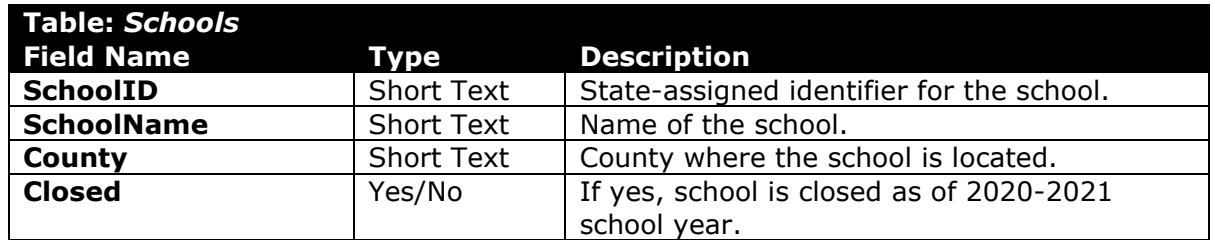

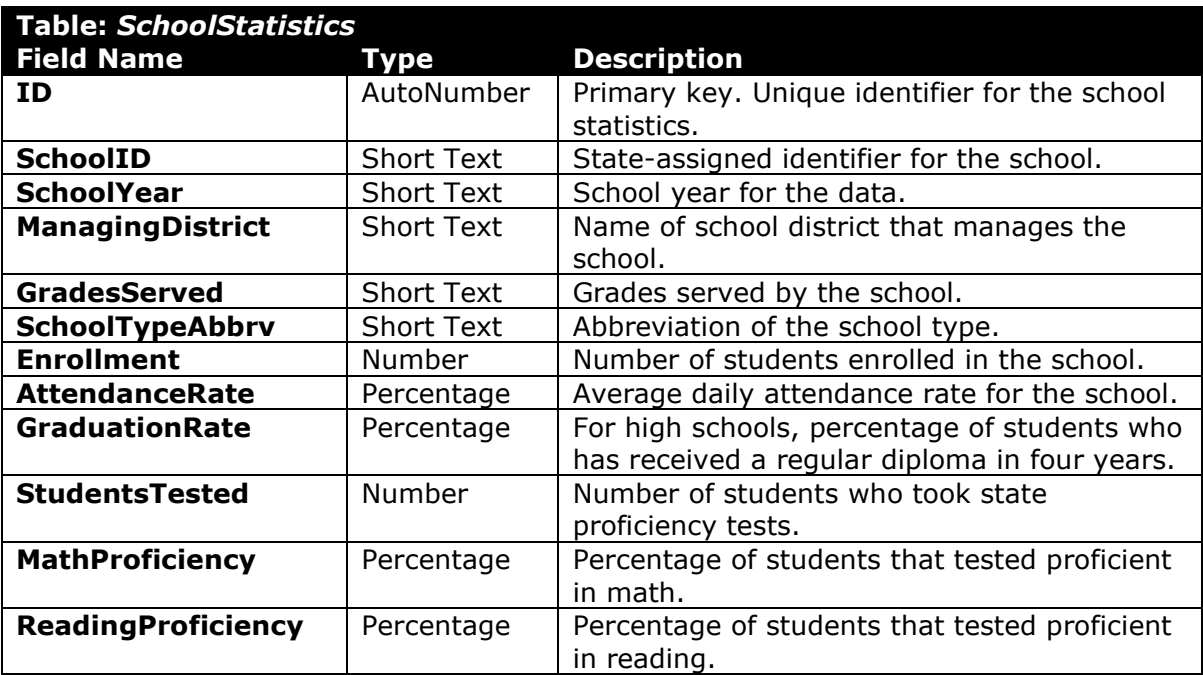

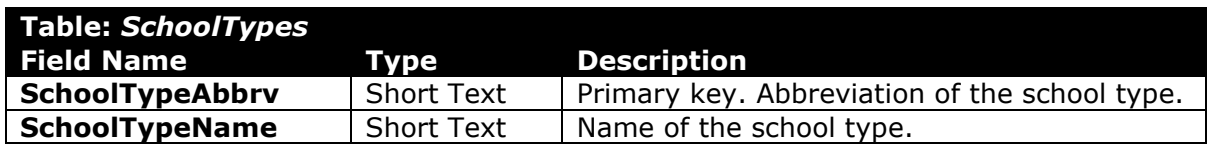

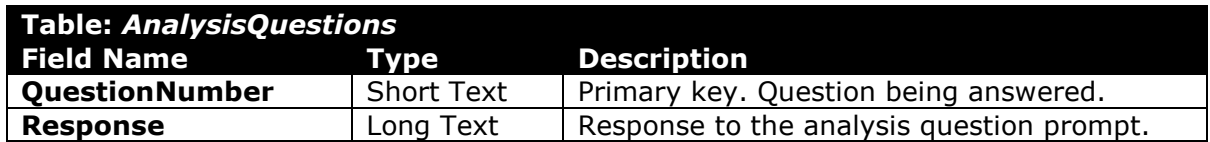

- 2. Open the **education\_ppq3\_wvkep.accdb** database in Microsoft Access.
- 3. There is nothing to do for this step. Please proceed to the next step.
- 4. There is nothing to do for this step. Please proceed to the next step.

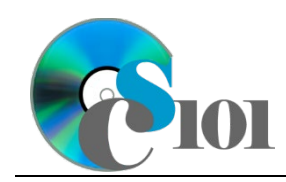

5. Create separate queries to provide the information requested below. Name each query after the step in which it appears (e.g., the name the query in Step 5a as *Query5A*).

**HINT:** Run your queries to test them. Make sure that they display all and only the records that you would expect to appear.

#### **Use grouping in a query / Use IIF function in a calculated field**

We wish to evaluate the annual performance of each district. Create a query listing, for each district and school year, the population, total enrollment, and an indication if the district had a high graduation rate.

A district has a high graduation rate if the average graduation rate is at least 90% ( $\geq$  0.9). You can determine whether or not a district had a high graduation rate using the formula:

IIf(Avg([GraduationRate])>=0.9,"True","False")

**HINT:** Since we are providing the average function in the formula for the calculated field, please change the *Total* line to *Expression* for the calculated file.

**HINT:** This query will show 440 records and 5 fields.

#### **Set criteria on fields not displayed in query results**

b. We wish to view statistics for intermediate and middle schools. Create a new query listing the managing district, school name, school year, enrollment, and attendance rate.

Only display records for schools with the Intermediate School or Middle School school types. Do not display the school type in the result.

Sort by managing district, then by school name and school year, all in ascending order.

**HINT:** This query will show 1,009 records and 5 fields.

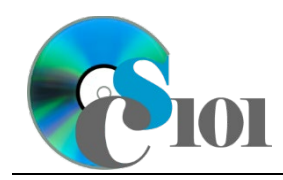

#### **Use an outer join in a query**

c. We wish to calculate the number of schools from each school type for each school year. Create a new query that lists each school type's name, the school year, the number of schools from that school type in that school year.

Your results must include all school types, even if they had no schools.

Sort by school type name and then by school year, both in ascending order.

**HINT:** This query will show 68 records and 3 fields.

d. We wish to count the total number of districts in each region. Copy-andpaste this SQL code into a new query:

SELECT Districts.Region, COUNT(Districts.District) AS DistrictCount FROM Districts INNER JOIN DistrictStatistics ON Districts.District = DistrictStatistics.District GROUP BY Districts.Region ORDER BY Districts.Region;

The provided query will show incorrect county counts because it has an unnecessary table. For example, there are only 4 counties in the Greenbrier Valley, not 32. Remove the unnecessary table to fix the query.

**HINT:** This query will show 10 records and 2 fields.

- 6. In the *AnalysisQuestions* table, answer the analysis question below. Respond to one question per record.
	- a. What are some possible causes of low graduation rates (below 90%)?

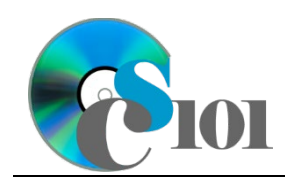

7. Run the Compact and Repair Database utility on your database. Ignore any errors you receive when running the utility

## **Grading Rubric**

This assignment is worth 8 points. It will be graded by your instructor using this rubric:

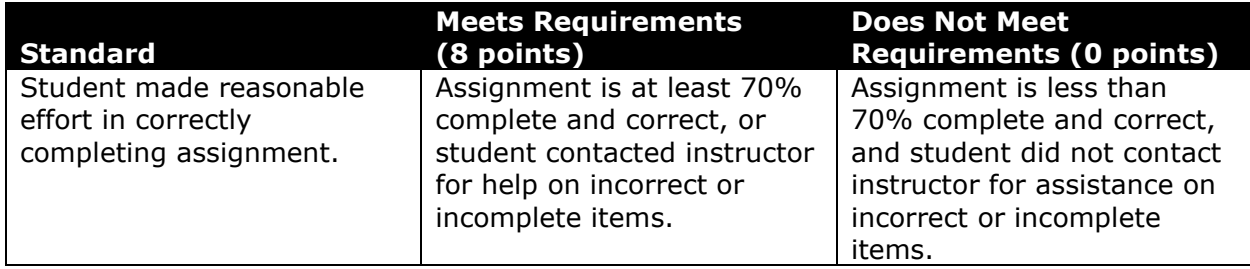

This rubric will be used for peer evaluation of this assignment:

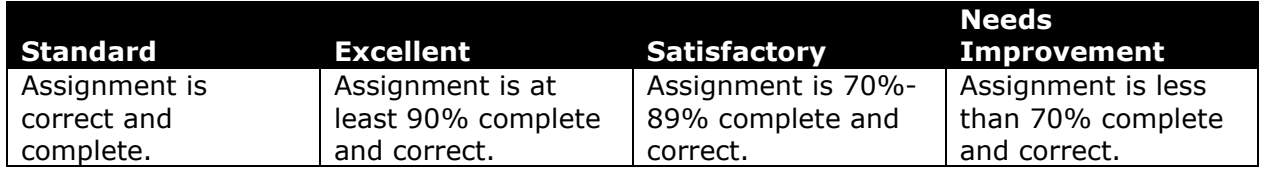

The analysis question in Step 6a will be evaluated using this rubric:

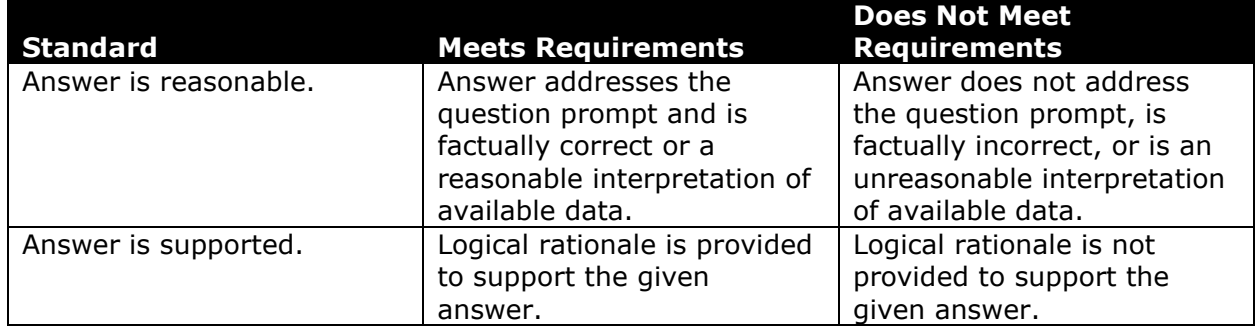

### **References**

- [1] "ZoomWV Data Dashboard," *West Virginia Department of Education*. Available: *https://zoomwv.k12.wv.us/*.
- [2] "County Population Totals: 2010-2019," U.S. Census Bureau, Washington, DC, Jun. 2020. Available: *https://www.census.gov/data/datasets/timeseries/demo/popest/2010s-counties-total.html*.